## 【対策】「このプログラムには、欠けている Windows の

## コンポーネントが必要です」ダイアログが表示される場合について

========================================================================================

「ヤフオク!取引管理アプリ」において、終了時に「プログラム互換性アシスタント」のタイトル でダイアログが表示される場合があります。(下図参照)

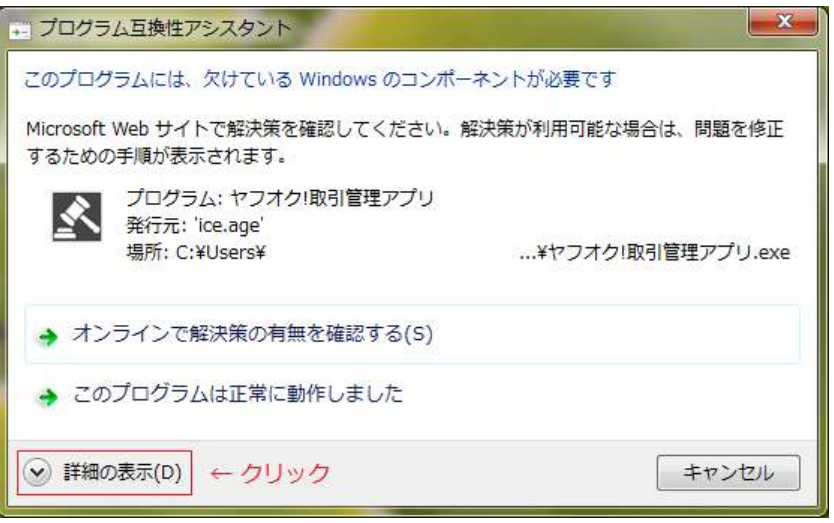

"このプログラムには、欠けている Windows のコンポーネントが必要です"

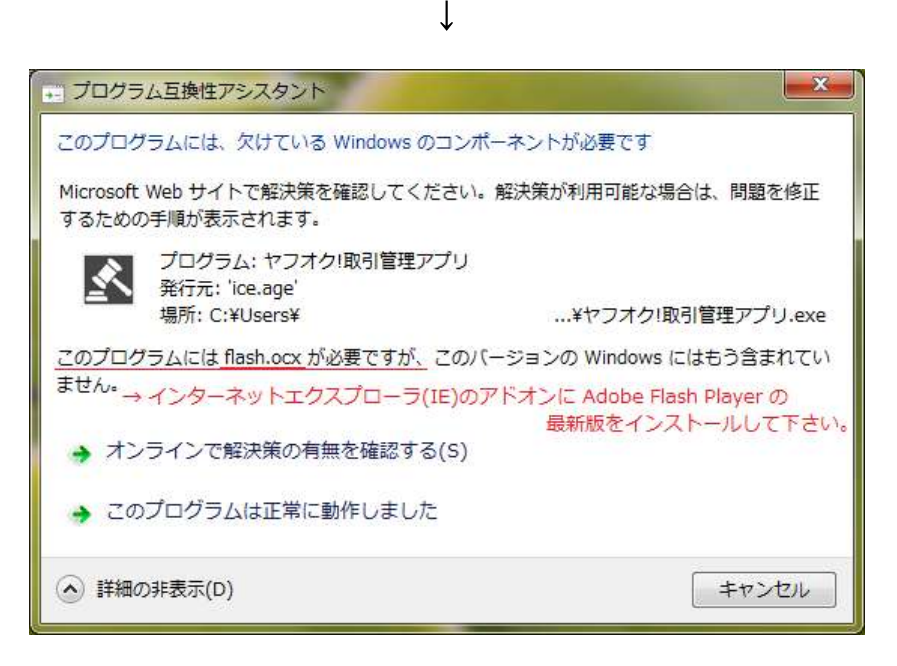

"このプログラムには flash.ocx が必要ですが、このバージョンの Windows にはもう含まれていません。"

当該アプリでは .NET Framework の WebBrowserコントロール を使用している為、インターネッ トエクスプローラ(IE)のアドオンに Adobe Flash Player の最新版がインストールされていない場 合において、前述の事象が発生する場合があります。

インターネットエクスプローラ(IE)以外のWebブラウザ(Firefox、Chromeなど)において、Adobe Flash Player の最新版がインストールされている場合も当てはまります。

対策として、下記手順により改善される場合がありますので参考にして下さい。

- 1. インターネットエクスプローラ(IE)を起動
- 2. Adobe社サイトからFlash Player[\(http://get.adobe.com/jp/flashplayer/\)](http://get.adobe.com/jp/flashplayer/)をダウンロード
- 3. ウィザードに従いダウンロードしたファイルをインストール

-------- ※ 1.~3. まで実行し改善されない場合のみ 4. を実行してください。 --------

- 4. 作成されたファイル「flash\*\*\*.ocx」を同じフォルダに「flash.ocx」の名前でコピー
	- Windows7[64bit]の場合、C:\Windows\SysWOW64\Macromed\Flash\flash\*\*.ocx
	- Windows7[32bit]の場合、C:\Windows\System32\Macromed\Flash\flash\*\*.ocx

========================================================================================

========================================================================================

Google検索:「flash.ocx」 <https://www.google.co.jp/#q=flash.ocx>

Google検索:「このプログラムにはflash.ocxが必要ですが、」 [https://www.google.co.jp/#q=このプログラムにはflash.ocxが必要ですが、](https://www.google.co.jp/%23q=このプログラムにはflash.ocxが必要ですが、)

Flash Player Help / Flash Player インストールトラブル対処法 (Windows) <https://helpx.adobe.com/jp/flash-player/kb/229980.html>